# **Getting started**

#### **System requirements** - Windows Vista, 7 and 8.

**Date** 2015/02/23

- .NET 4.0 framework. - OpenGL 2.0 capable graphics card.
- **Subject** Getting started - 4GB Ram memory.
	- (*No support for 64 bits Intel Itanium processor.)*

# **Download**

You will find the newest version of IGEMS at igems.se/download.

# **Installation**

Firstly, you must have access to the administrator account on your computer to install IGEMS correctly. After the installation you no longer have to be logged in as an administrator.

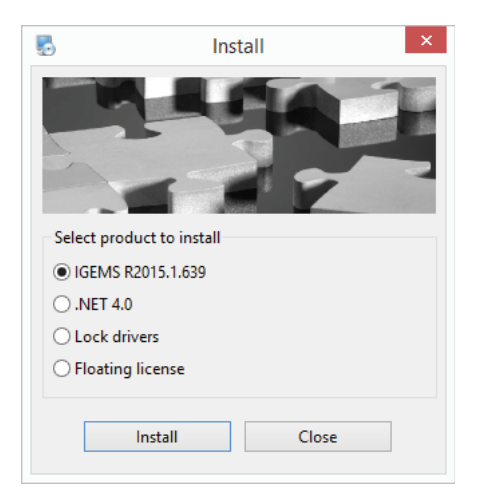

### **IGEMS**

This option will install IGEMS with all options. Follow the instructions, and if you don't have .NET installed, the installation will install it automatically.

### **.NET**

Use this if you want to install .NET separatley.

#### **Lock drivers**

If you have a hardware lock named "Sentinel" make sure the dongle is REMOVED from any USB port before starting the installation. If you have a "Rockey" lock, you don't need to install any drivers.

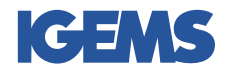

#### **USB Dongle**

Plug in your USB donlge to the computer. If everything is ok, the message "Found new hardware" should appear and the dongle is ready to be used.

**Date** 2015/02/23

**Subject** Getting started

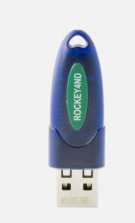

#### **Floating licence**

Make sure you're logged in as administrator to your computer when you're installing the floating licence. Open the floating licence manager when the installation is complete and load the password from the "File" menu. If you haven't recieced the password file from your reseller, please contact them.

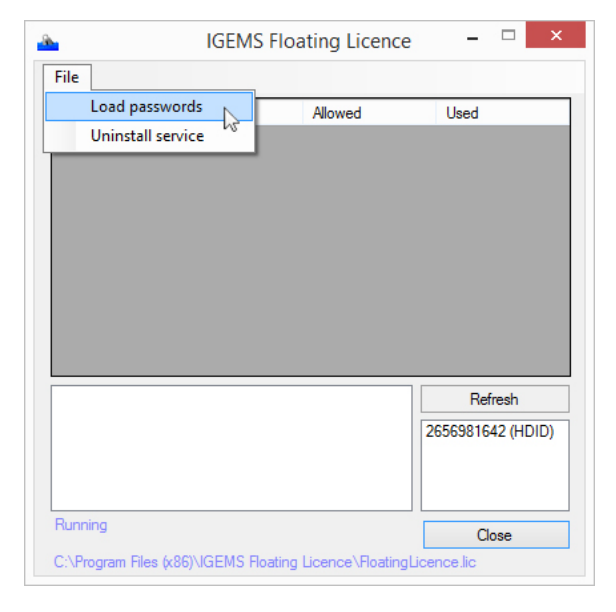

#### **Password**

To activate your IGEMS licence, locate the "Password" command: System button/ Preferences/ Password

#### **Temporary code**

By clicking the "Temporary code" button, the software will generate a random trial code. Send this trial code to your reseller and ask for a temporary code that will unlock all functions in IGEMS for a certain period of time.

#### **Password file**

To have your IGEMS licence running without trial codes, you have to load the password file given to you. Press the "Load" button and locate the password file for your licence.

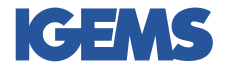

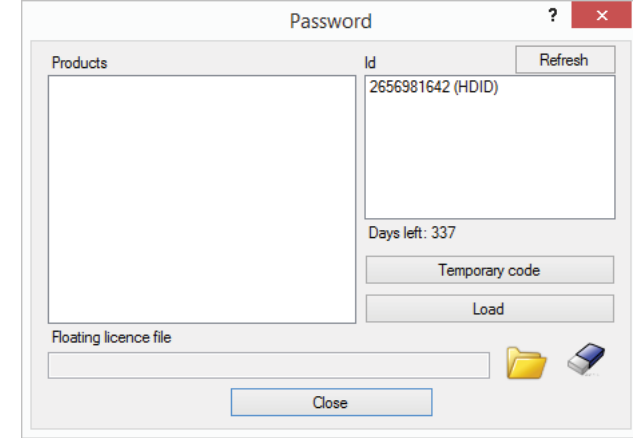

**Date** 2015/02/23

**Subject** Getting started

> **Floating licence file** If you have installed the floating licence, locate the "floatinglicence.lic" file that was created by the floating licence manager.

## **Lost or damaged hardware locks**

If the lock has been missplaced, IGEMS will not replace the lock and you can not recieve a new licence for that lock. Make sure you have an insurance that will cover any costs for a missplaced lock.

However. Have the lock been damaged or stopped working, we will replace it for a small fee of  $30\epsilon$  + shipping. To be able to recieve the new lock, you must send the damaged one to us first.

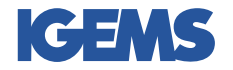